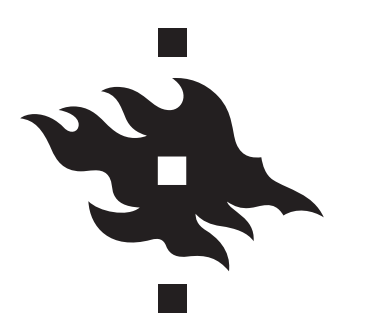

## **HELSINGIN YLIOPISTO HELSINGFORS UNIVERSITET UNIVERSITY OF HELSINKI**

**Matematiikan ja tilastotieteen laitos Todennäköisyyslaskenta I Harjoitus 1 – Kevät 2017 Viimeinen palautuspäivä 24.1.2017**

Palauta ratkaisusi sähköisesti Moodlessa tiistaihin 24.1.2017 klo 23:55 mennessä. Lue myös harjoitusten palautusohje Moodlessa.

- 1. (1:1) Luvuista {1, 2, . . . , 100} valitaan umpimähkään yksi. Millä tn:llä valittu luku on a) kaksinumeroinen,
	- b) kaksinumeroinen, joka ei ole jaollinen luvulla 11,
	- c) 7:llä jaollinen?
- 2. (1:5) Noppaa heitetään 6 kertaa. Millä tn:llä pisteluvut 5 ja 6 esiintyvät ainakin kerran?
- 3. (1:6) Osoita, että tn-avaruuden (Ω, F , *P*) tapahtumilla *A* ja *B* pätee

$$
P(A) \leq 1 - P(A^c \cap B^c) \leq P(A) + P(B)
$$

ja

$$
1 - P(A^c) - P(B^c) \le P(A \cap B) \le P(A).
$$

- 4. (1:7) Oletetaan, että *P*(*A*) = 0,45 ja *P*(*B*) = 0,75. Mitä voit sanoa luvusta *P*(*A* ∩ *B*)?
- 5. (1:9) Olkoot *A* ja *B* tapahtumia.
	- (i) Lausu joukko-operaatioiden avulla seuraavat tapahtumat: Tapahtumista *A* ja *B*
		- a) sattuu molemmat,
		- b) ei satu kumpikaan,
		- c) sattuu ainakin yksi,
		- d) sattuu täsmälleen yksi.
	- (ii) Lausu näiden komplementtitapahtumat sanallisesti.
	- (iii) Lausu tapahtumien a)...d) tn:t lukujen  $P(A)$ ,  $P(B)$  ja  $P(A \cap B)$  avulla.
- 6. (1:11) Eräässä kaupungissa ilmestyy kolme sanomalehteä (A, B ja C) säännöllisesti 7 päivänä viikossa. Aikuisväestön lukutottumuksia tutkittaessa havaittiin, että näitä lehtiä luettiin seuraavasti:

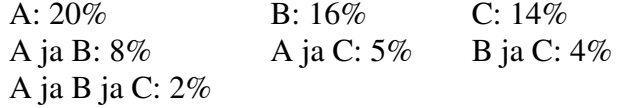

Aikuisväestöstä valitaan umpimähkään henkilö. Millä tn:llä hän

- a) ei lue säännöllisesti mitään näistä lehdistä,
- b) lukee säännöllisesti A:ta, mutta ei B:tä eikä C:tä,
- c) lukee säännöllisesti täsmälleen yhtä näistä lehdistä?
- 7. (1:12) Satunnaiskokeessa heitetään painotettua tetraedria ja tarkkaillaan, mikä sivutahkoista 1, 2, 3, 4 esiintyy (eli on lattiaa vasten heiton jälkeen). On havaittu, että eri sivutahkojen esiintymiskertojen lukumäärien suhde (pitkissä koesarjoissa) on

$$
2:3:4:5.
$$

Määritä koetta kuvailevan tn-mallin perusjoukko ja pistetn:t.

- 8. *Tietokoneen satunnaislukugeneraattori.* Tietokoneen "satunnaisluvut" tuotetaan yleensä täysin deterministisesti. Käyttäjän näkökulmasta ne ovat enemmän tai vähemmän ennustamattomia, koska hän ei tunne lukuja tuottavan ohjelman sisäistä tilaa.
	- a) Tarkastellaan äärimmilleen yksinkertaistettua generaattoria. Aloitetaan luvusta 1, ja tuotetaan jono lukuja siten, että kun jonon luku on arvoltaan *x*, niin seuraava luku on (41*x* + 7) mod 100 (tämä tarkoittaa jakojäännöstä, kun luku (41*x* + 7) jaetaan sadalla). Mitkä ovat jonon kolme ensimmäistä lukua?
	- b) Jonon luvut edustavat generaattorin *tiloja*: aluksi tila on 1, sitten 48 jne. Kun generaattori on tilassa *x*, uusi *satunnaisluku* annetaan käyttäjälle ottamalla vain tilan kymmennumero (esim. tilassa 48 annetaan numero 4, tilassa 7 numero 0 jne.). Sitten generaattori siirtyy jonossa seuraavaan tilaan. Mitkä ovat generaattorin tuottamat kolme ensimmäistä satunnaislukua?
	- c) Olet saanut generaattorista viimeksi satunnaisluvun 2, ts. generaattori oli silloin jossakin tiloista 20, 21, 22, . . . , 29. Mitkä ovat seuraavan satunnaisluvun mahdolliset arvot? Mitä mieltä olet luvun satunnaisuudesta? Huom. Todellisissa tietokoneiden satunnaislukugeneraattoreissa käytetään mm. tämäntapaista menetelmää, mutta luvut ovat huomattavasti suurempia.
	- d) Tutustu R-ohjelmistoon: Voit ladata ohjelman ilmaiseksi omalle koneellesi osoitteesta https://cran.r-project.org. Yliopiston koneilla ohjelmisto löytyy valmiiksi asennettuna. Jos et halua asentaa R:ää omalle koneellesi, voit käyttää R:ää interaktiivisesti osoitteessa http://www.r-fiddle.org. Selvitä R:n avulla edellä esitellyn satunnaislukugeneraattorin 1000. satunnaisluku.

Tehtävän 8 kohdan d) ratkaisuun voit käyttää tiedoston generaattori.R koodia, joka löytyy Moodlesta. Ohjeita R-koodin käyttöön: Tallenna ensin tiedosto generaattori.R koneellesi. Kirjoita sitten R-konsoliin seuraavat komennot:

```
source("TiedostonSijainti/generaattori.R")
jono <- sarja(1,1000)
jono[1000]
```
Näin konsoliin pitäisi tulostua generaattorin tuottama 1000. luku.

Huom! Muista korvata yllä TiedostonSijainti/generaattori.R oikealla polulla, esimerkiksi C:/Users/Mika/generaattori.R (huomaa myös kenoviivojen suunta).